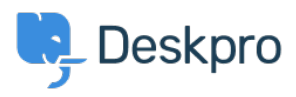

[قاعدة المعلومات](https://support.deskpro.com/ar/kb)> Using Deskpro > [Admin](https://support.deskpro.com/ar/kb/admin) > How do I automatically tell users who submit < ?tickets by email to use the Help Center

## How do I automatically tell users who submit tickets by email ?to use the Help Center

2023-09-13 - Chappell Russell - [تعليقات \(٠\)](#page--1-0) - [Admin](https://support.deskpro.com/ar/kb/admin)

If you want your users to submit tickets through the Help Center (so they have to set a category or fill in specific fields, etc.). But you find that a lot of your users are starting to send in new tickets by email, bypassing the Help Center. You can set up a **New Reply** Trigger and Custom Email Template to automatically reject email tickets and ask users to submit via the Help Center instead

To start you need to create an email template, go to **Admin > Channels > Emails > Template** and click on the add template button

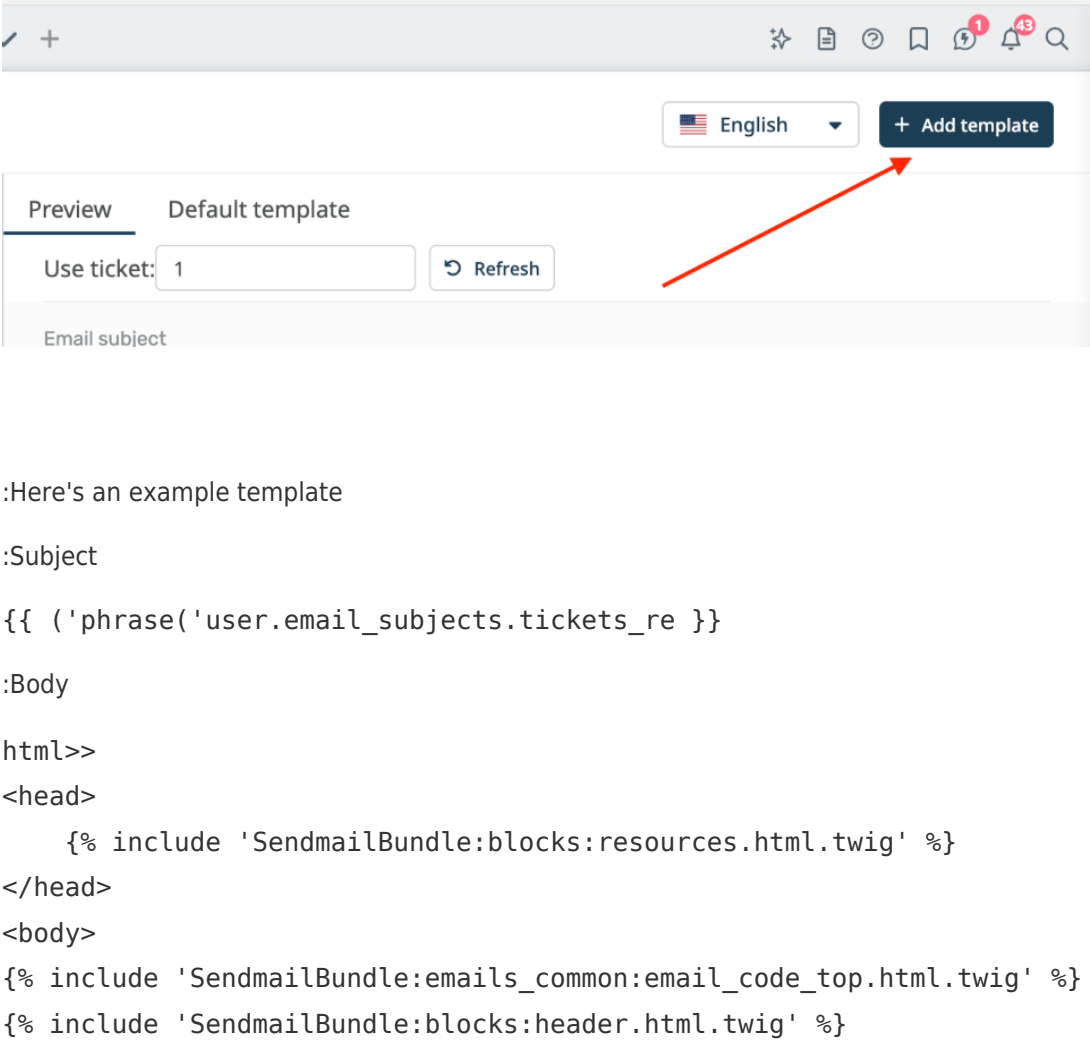

```
p >Please note that all support requests must be submitted through ahref="{{ url full('user tickets new') }}">our Help Center contact
form < /a > . < /p ><p>No ticket has been created for your issue and this email has not
been read by our agents. Once you have submitted your request through
the Help Center, you will be able to correspond with our agents by
email as usual.</p>
{% include 'SendmailBundle:blocks:footer.html.twig' %}
{% include 'SendmailBundle:emails common:email code bottom.html.twiq'
_{\delta}
```
body/<<

phrase('user.email subjects.tickets re') } } just inserts the subject of the original email } } with "Re:" on the front, and  ${f}$  url full('user tickets new')  $}$  is the URL of the Contact Us .section of the Help Center

.Save the new template

Next, go to **Admin > Business Rules > Triggers** and create the new reply trigger. We sonly want it to run when a user submits a ticket via email, so we use these Event settings:

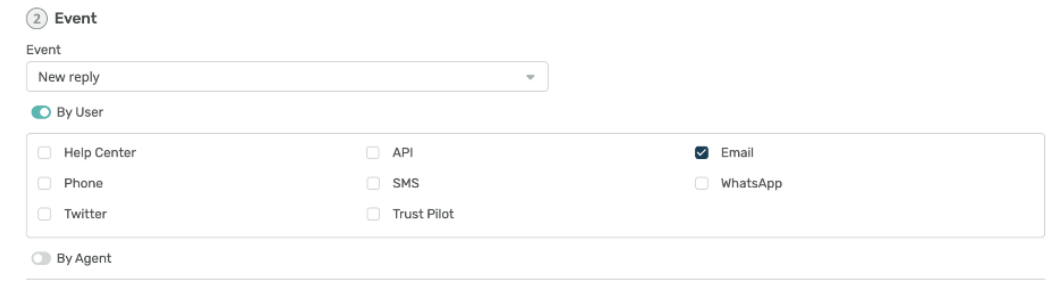

 $\bigcap$  Critoria

. We want to send an auto-response telling the user that they have to go to the Help Center

Change the default action to Template Emails > Send Email to User. Select Create a :new template and select the template you created earlier

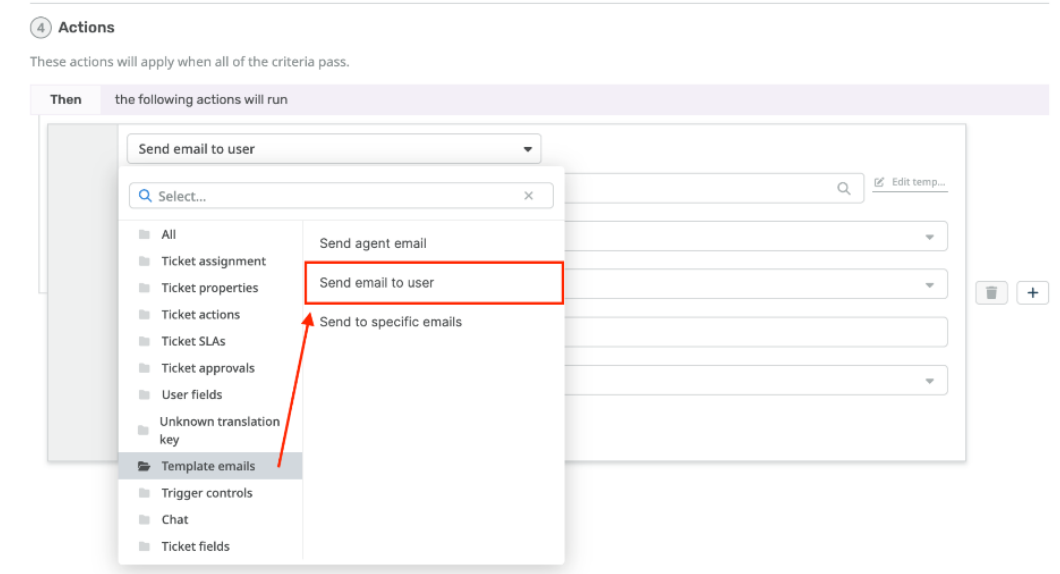

:Set the other options for sending the email

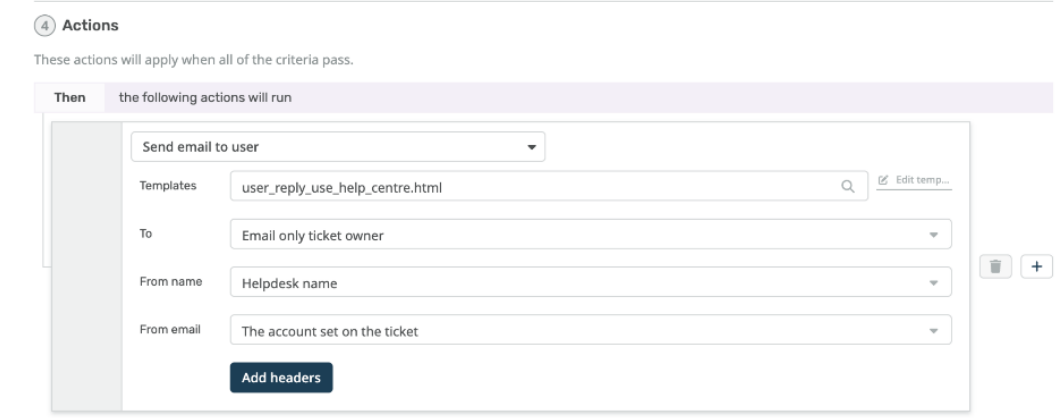

It's probably best to email just the ticket owner and not anyone who was CC'd, otherwise .everybody on the original email might try to submit a ticket for the same issue

Now we've told the user to submit via the Help Center, we want to get rid of the ticket that was created by their email.

. This is easy; just add a Ticket Actions > Delete Ticket action

Once the trigger runs, we don't want any other triggers to run afterward, so we can add a **Trigger Controls > Stop Processing Triggers** action

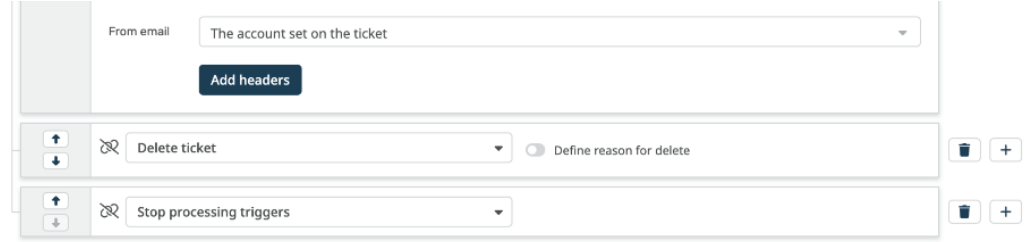

## .The trigger is complete. Click Create

Now it's important to drag the trigger to the top of the trigger list, so it runs before any .other triggers

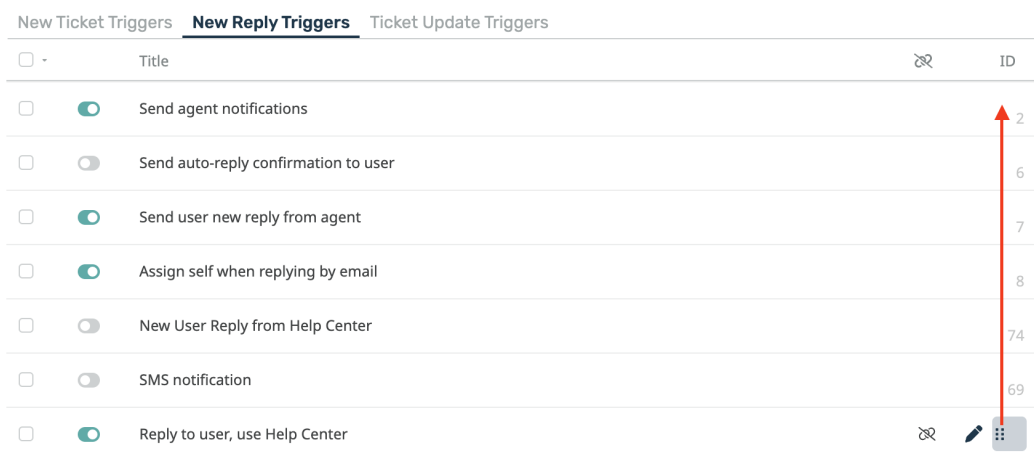

## After:

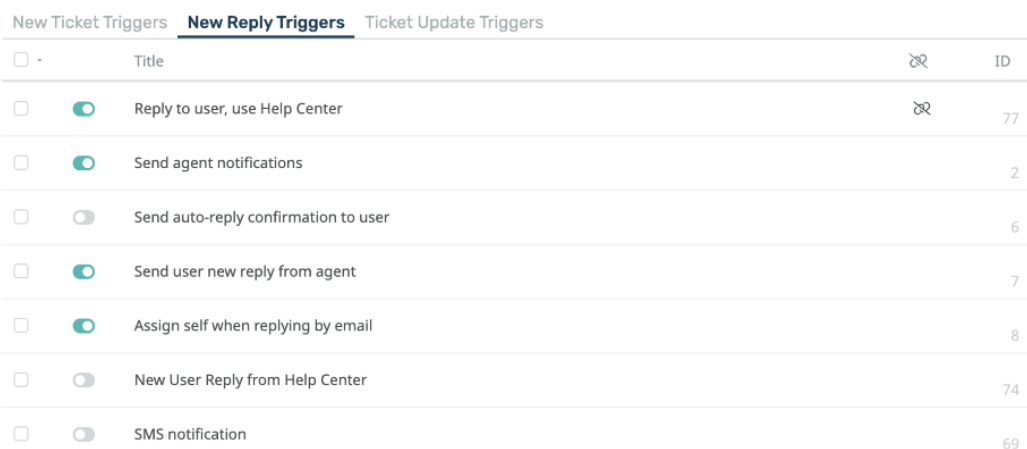